From: [國家資通安全會報技術服務中心](mailto:ncert@icst.org.tw)

Sent: Tuesday, March 08, 2016 11:58 AM

To: [ncert@icst.org.tw](mailto:ncert@icst.org.tw)

Subject: [資安訊息警訊] 國家資通安全會報技術服務中心(事件編號:ICST-ANA-2016-0022)

## 國家資通安全會報 技術服務中心

## 漏洞/資安訊息警訊

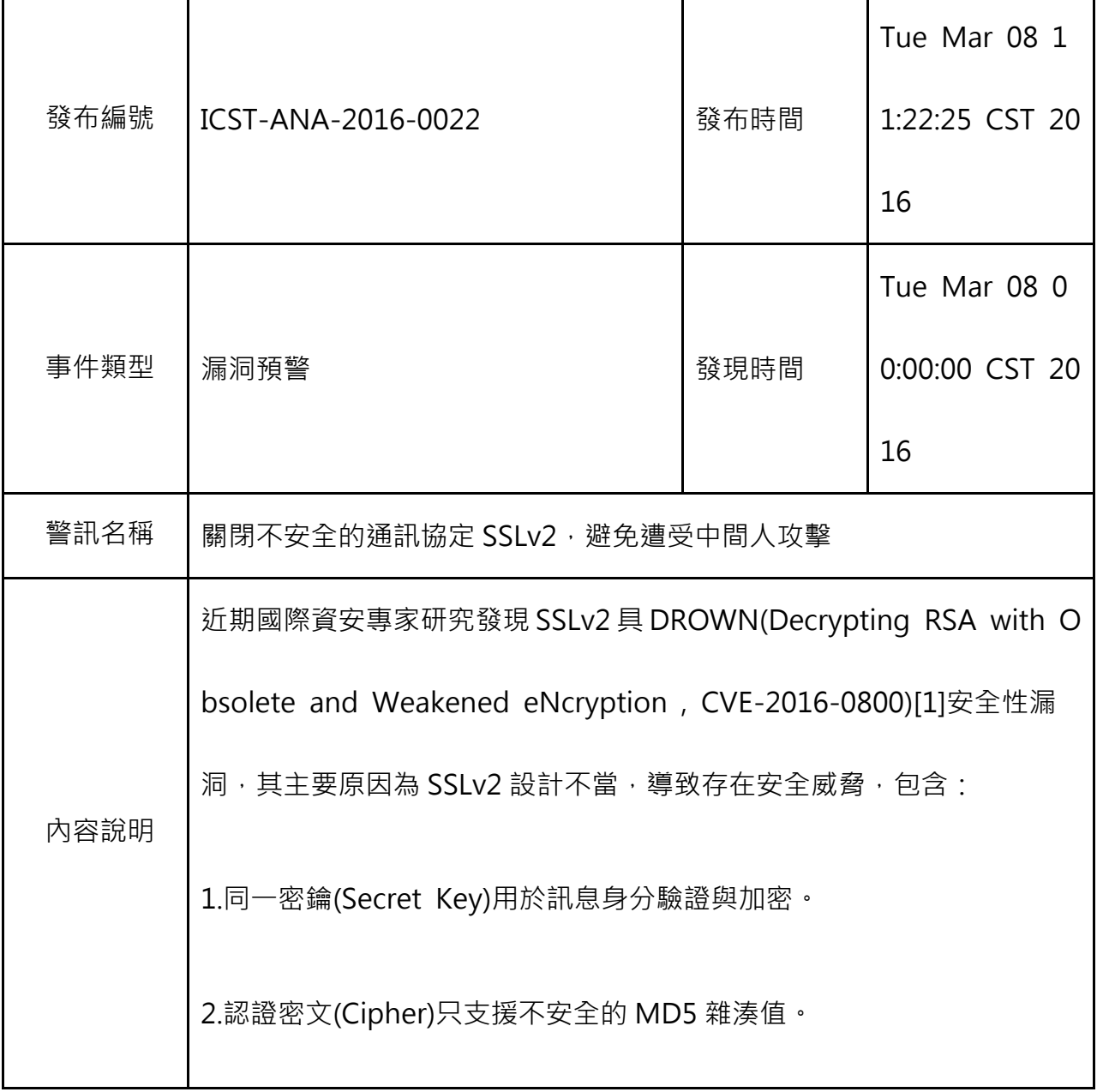

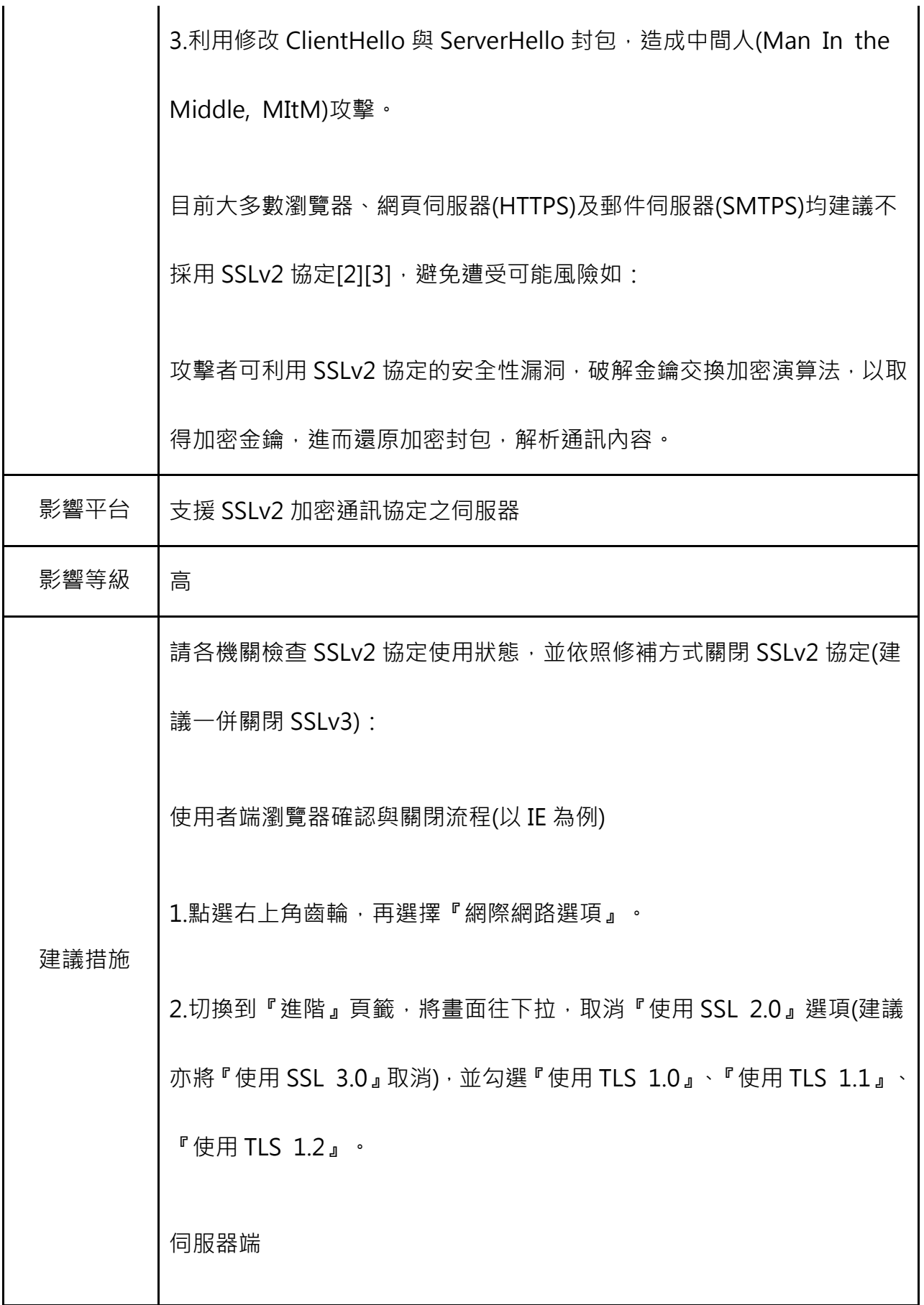

1.伺服器端檢測方式

以下檢測方法採用 Nmap 工具, 各機關可透過該工具自行檢測。

指令如下 :

nmap --script sslv2 -p 443

(若有使用 SSLv2 將會出現以下字串)

sslv2: server still supports SSLv2

2.伺服器端修補方式(Tomcat、Apache 以及 IIS 為例)

【Tomcat 修補方式】可透過設定「sslProtocols」或「sslEnabledProto

cols」參數,利用白名單方式,關閉 SSL[4]。

Tomcat 5 and 6 (6.0.38 以前版本號):

maxThreads="150" SSLEnabled="true" scheme="https" secure="tr

ue"

clientAuth="false" sslProtocols = "TLSv1,TLSv1.1,TLSv1.2" />

Tomcat 6 (6.0.38 之後的版本號) 與 7:

```
maxThreads="150" SSLEnabled="true" scheme="https" secure="tr
ue" 
clientAuth="false" sslEnabledProtocols = "TLSv1,TLSv1.1,TLSv1.2"
/Tomcat APR:
maxThreads="150" 
enableLookups="false" disableUploadTimeout="true" 
acceptCount="100" scheme="https" secure="true" 
SSLEnabled="true" 
SSLCertificateFile="${catalina.base}/conf/localhost.crt" 
SSLCertificateKeyFile="${catalina.base}/conf/localhost.key" 
SSLProtocol="TLSv1"/> 
【Apache 修補方式】於 httpd.conf 檔案新增 SSLProtocol 設定, 透過黑
名單方式,關閉 SSL[5]。
```
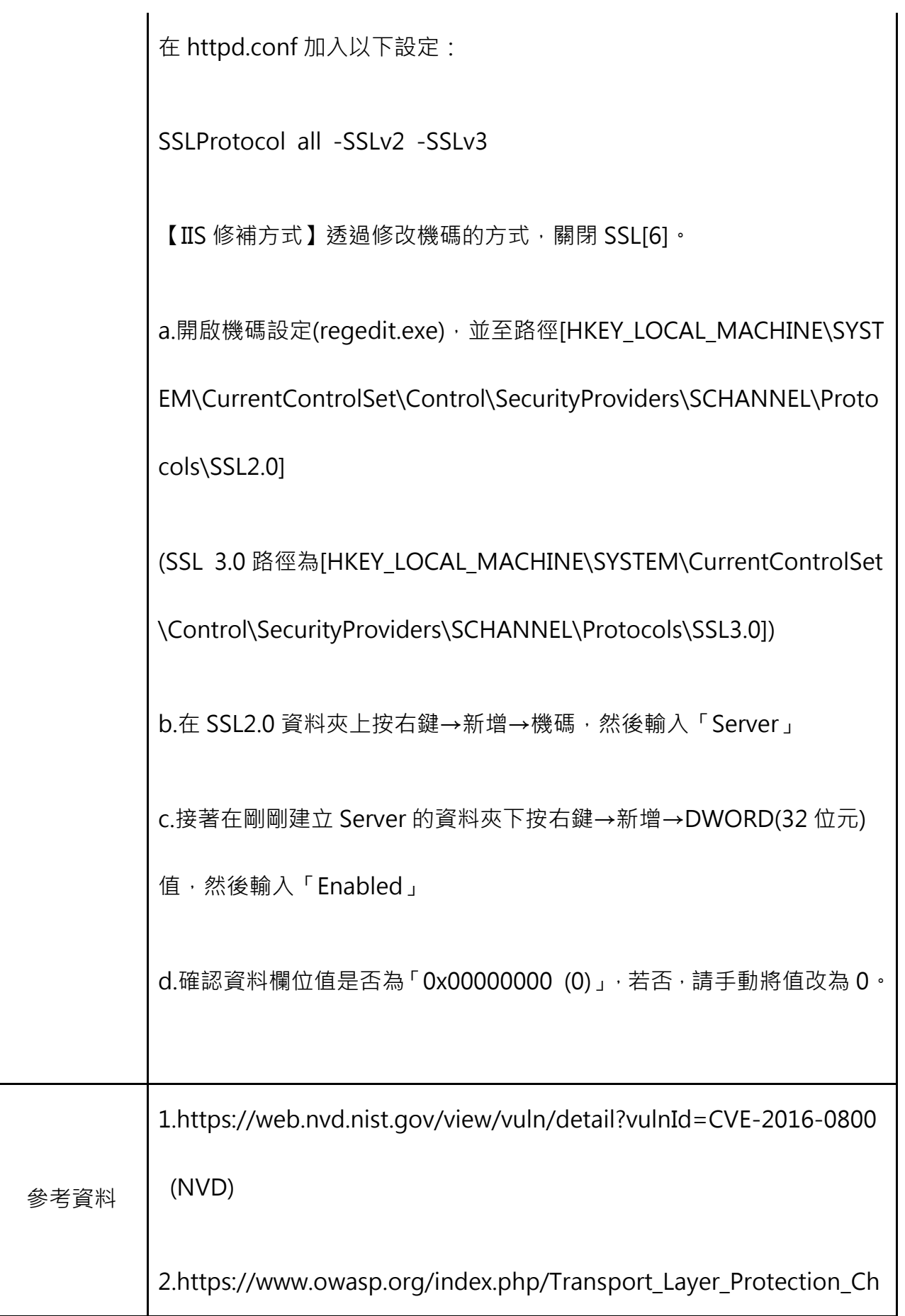

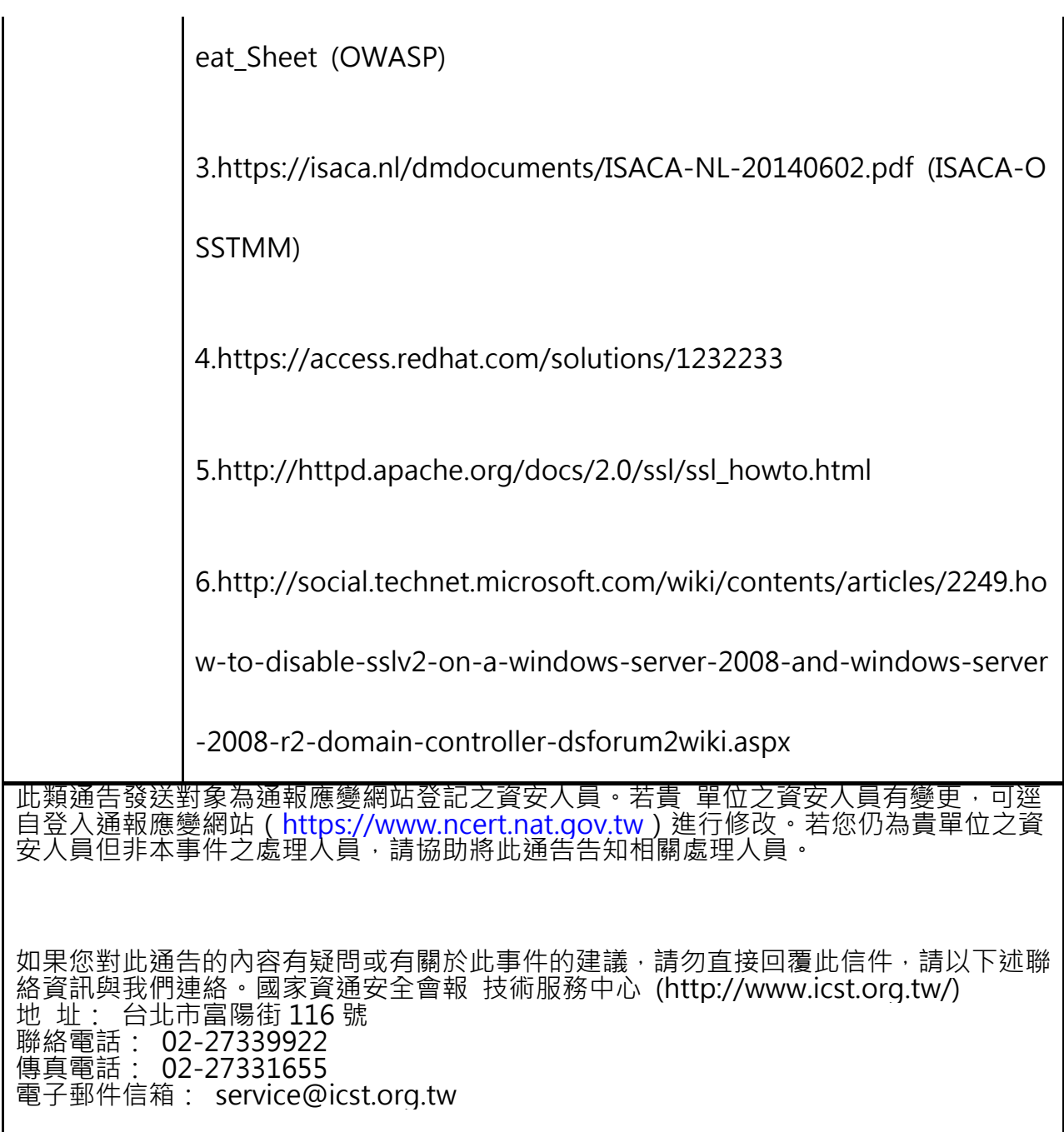